**1.** On the front page find "People" and click on "Personal Section" [Obr.1](https://uit.opf.slu.cz/_media/navody:is39en.png). Or you can write "personal data" in search field [Obr.2.](https://uit.opf.slu.cz/_media/navody:is40en.png)

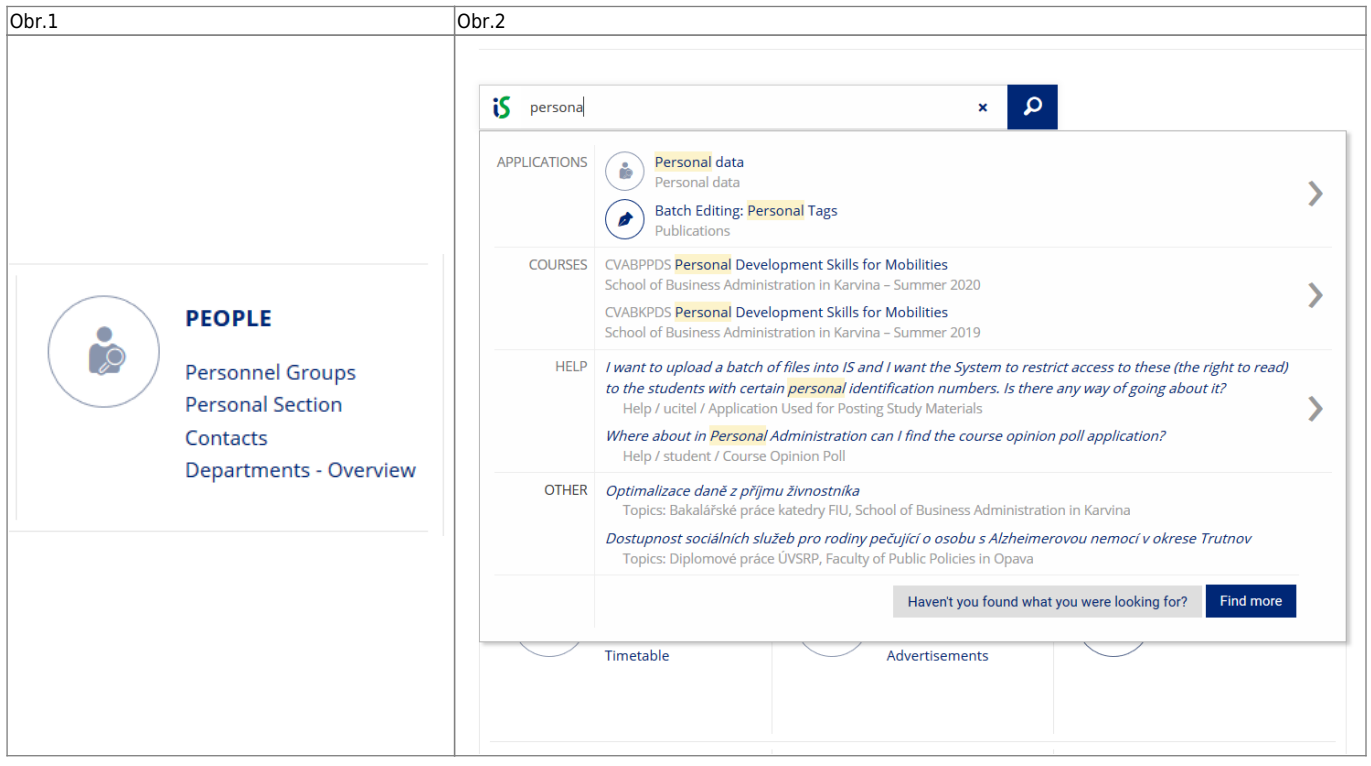

**2.** On the next page choose "Check and change your personal data" [Obr.3.](https://uit.opf.slu.cz/_media/navody:is41en.png)

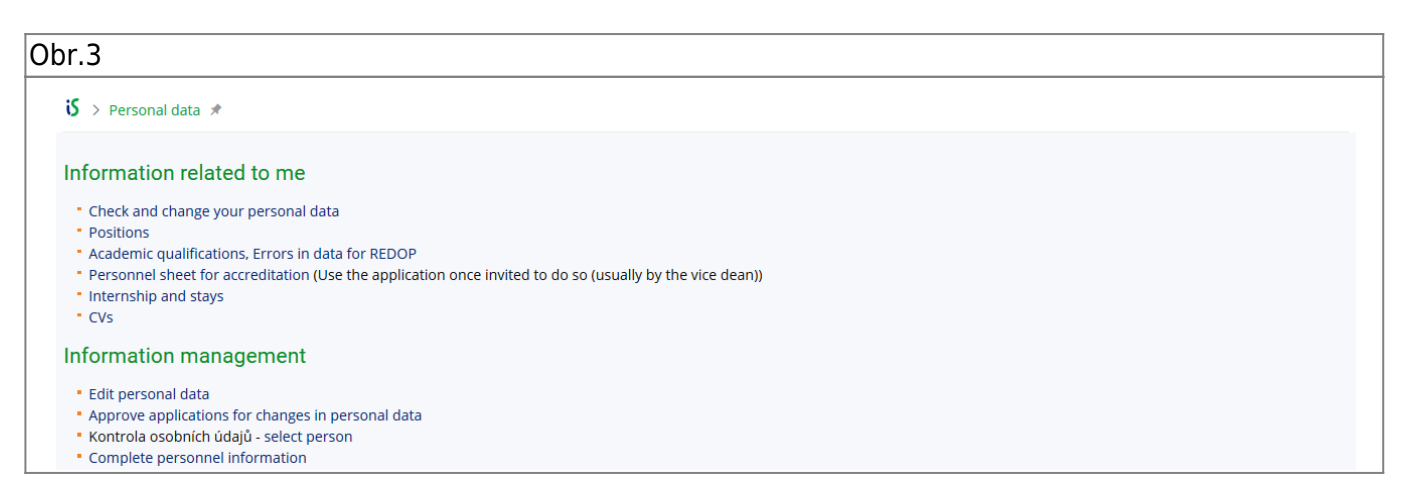

**3.** Carefully check your details and if you change anything, don't forget to click on "Submit the application for changes".

From: <https://uit.opf.slu.cz/> - **Ústav informačních technologií** Permanent link: **<https://uit.opf.slu.cz/en:osobudaj>** Last update: **2023/07/28 07:36**

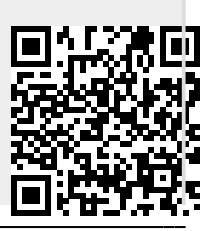